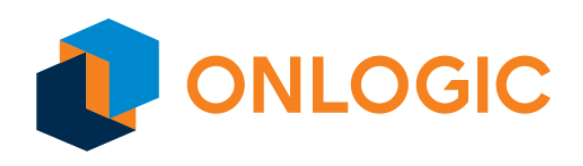

# Karbon 700 BIOS Manual

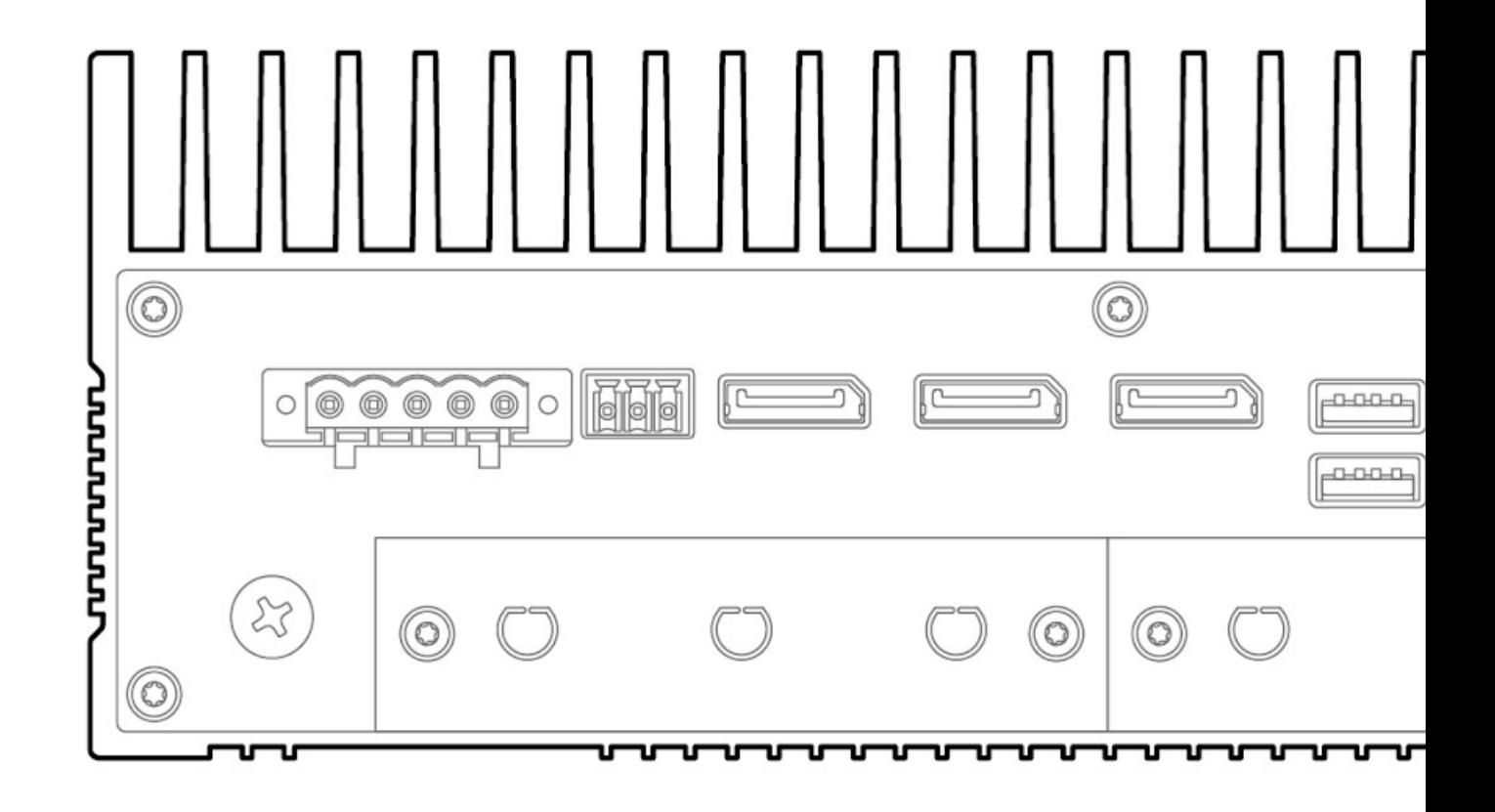

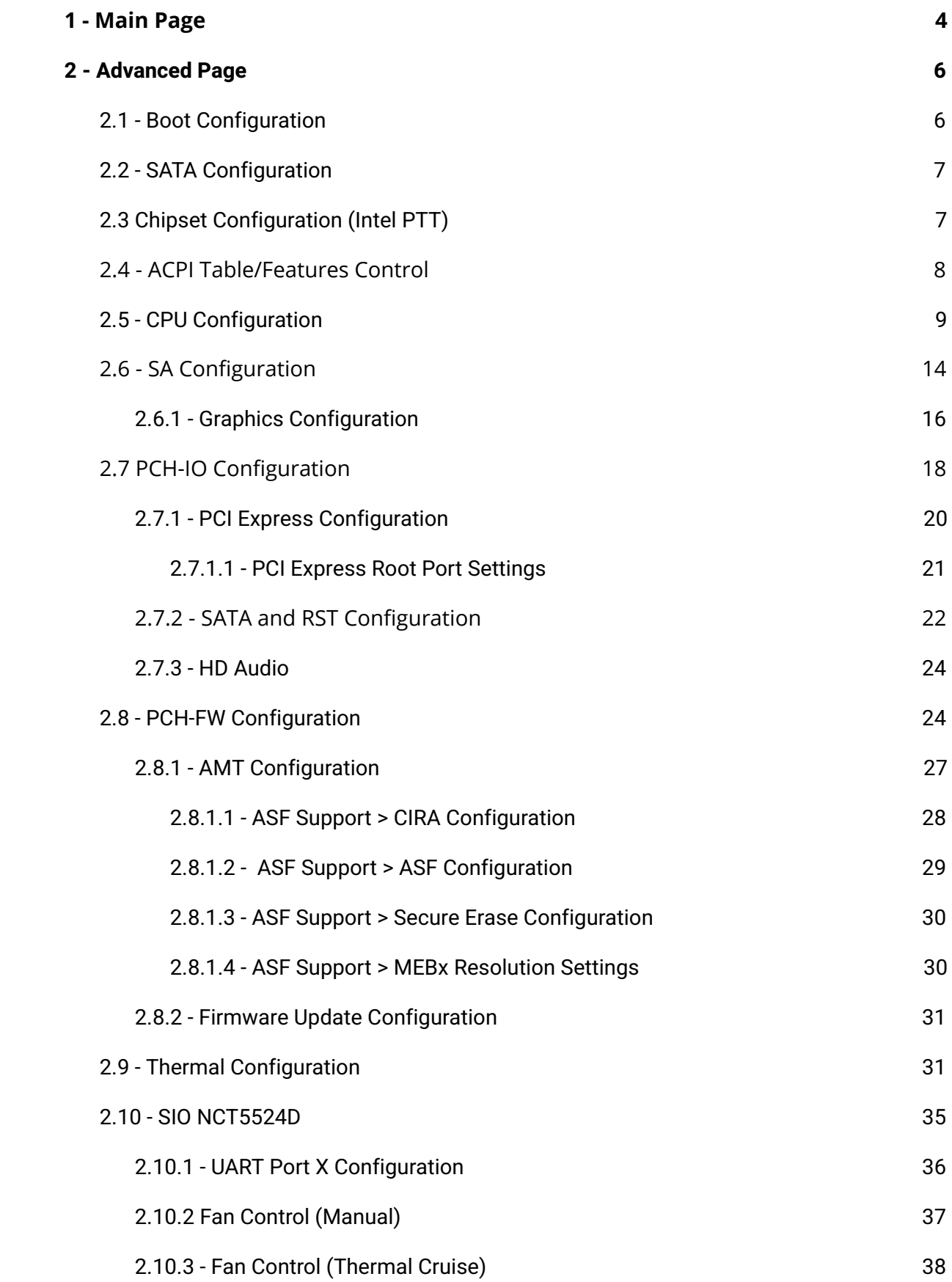

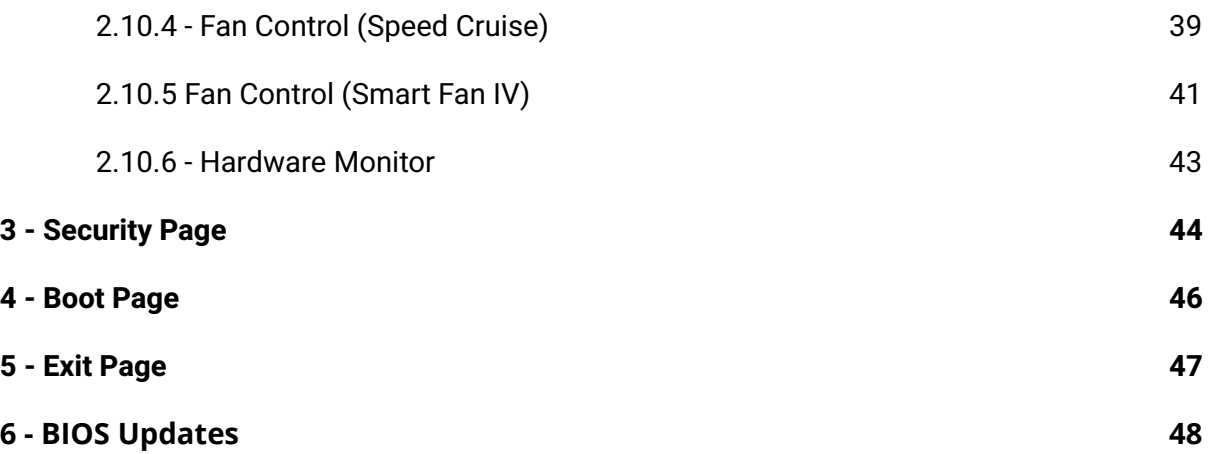

**NOTE:** To enter the BIOS on Karbon 700 systems, hold the 'Delete' key on your keyboard during boot.

# <span id="page-3-0"></span>1 - Main Page

## InsydeH2O Version

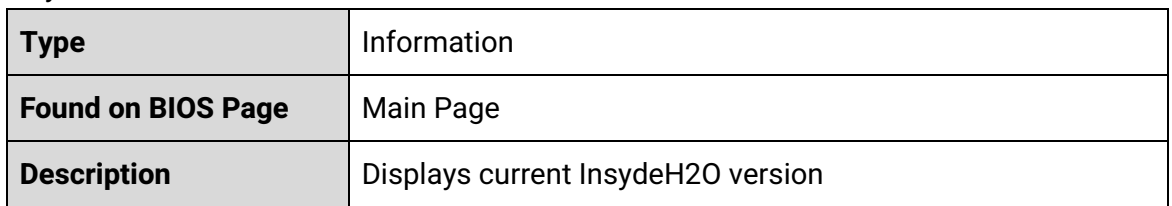

#### BIOS Version

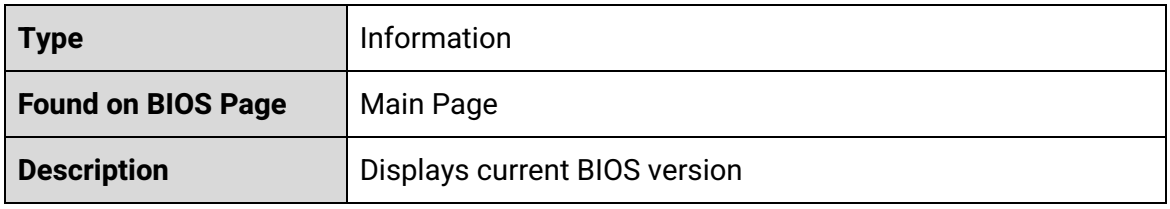

#### Build Date

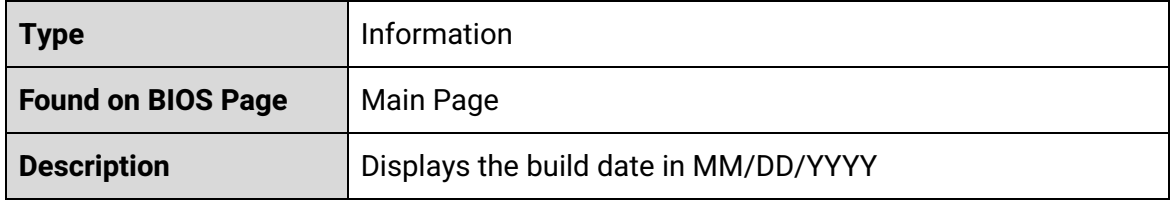

## Processor Type

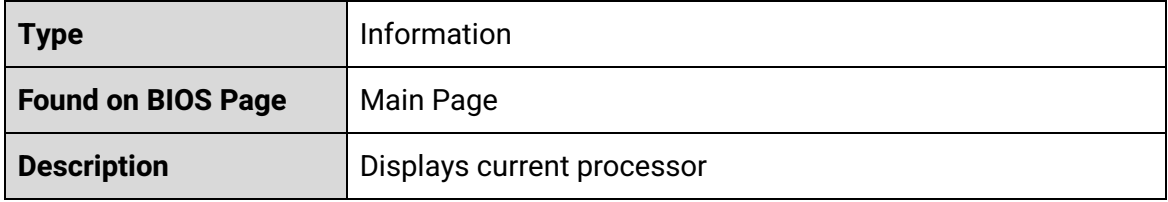

#### CPU Speed

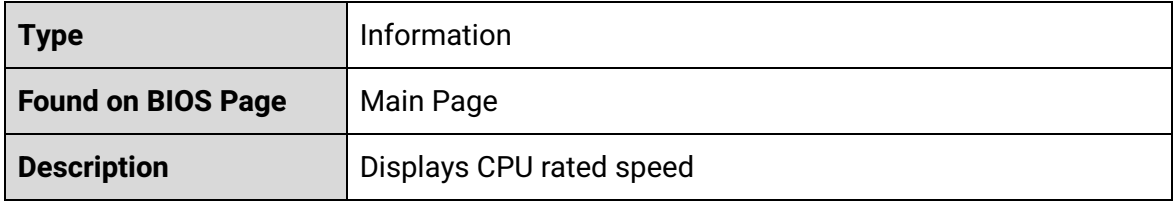

Number of Processors

![](_page_4_Picture_248.jpeg)

### PCH SKU

![](_page_4_Picture_249.jpeg)

## Total Memory

![](_page_4_Picture_250.jpeg)

## Channel A

![](_page_4_Picture_251.jpeg)

## Channel B

![](_page_4_Picture_252.jpeg)

## Memory Speed

![](_page_4_Picture_253.jpeg)

## Language

![](_page_4_Picture_254.jpeg)

![](_page_5_Picture_301.jpeg)

## System Time

![](_page_5_Picture_302.jpeg)

#### System Date

![](_page_5_Picture_303.jpeg)

# <span id="page-5-0"></span>2 - Advanced Page

## Boot Configuration

![](_page_5_Picture_304.jpeg)

## <span id="page-5-1"></span>2.1 - Boot Configuration

#### Numlock

![](_page_5_Picture_305.jpeg)

## SATA Configuration

![](_page_5_Picture_306.jpeg)

![](_page_6_Picture_245.jpeg)

# <span id="page-6-0"></span>2.2 - SATA Configuration

#### SATA ATA Port X

![](_page_6_Picture_246.jpeg)

## Chipset Configuration (Intel PTT)

![](_page_6_Picture_247.jpeg)

# <span id="page-6-1"></span>2.3 Chipset Configuration (Intel PTT)

## Platform Trust Technology

![](_page_6_Picture_248.jpeg)

#### ACPI Table/Features Control

![](_page_6_Picture_249.jpeg)

# <span id="page-7-0"></span>2.4 - ACPI Table/Features Control

#### Enable Hibernation

![](_page_7_Picture_390.jpeg)

#### ACPI S3 Support

![](_page_7_Picture_391.jpeg)

### Native PCIE Enable

![](_page_7_Picture_392.jpeg)

#### Native ASPM

![](_page_7_Picture_393.jpeg)

## Low Power S0 Idle Capability

![](_page_7_Picture_394.jpeg)

#### CPU Configuration

![](_page_8_Picture_253.jpeg)

# <span id="page-8-0"></span>2.5 - CPU Configuration

Type

![](_page_8_Picture_254.jpeg)

ID

![](_page_8_Picture_255.jpeg)

#### Speed

![](_page_8_Picture_256.jpeg)

#### L1 Data Cache

![](_page_8_Picture_257.jpeg)

#### L1 Instruction Cache

![](_page_8_Picture_258.jpeg)

#### L2 Data Cache

![](_page_9_Picture_318.jpeg)

#### L3 Data Cache

![](_page_9_Picture_319.jpeg)

### L4 Data Cache

![](_page_9_Picture_320.jpeg)

#### VMX

![](_page_9_Picture_321.jpeg)

#### SMX/TXT

![](_page_9_Picture_322.jpeg)

## Intel (VMX) Virtualization Technology

![](_page_9_Picture_323.jpeg)

#### Active Processor Cores

![](_page_10_Picture_362.jpeg)

## Hyper-Threading

![](_page_10_Picture_363.jpeg)

#### AES

![](_page_10_Picture_364.jpeg)

#### Power & Performance

![](_page_10_Picture_365.jpeg)

## Boot Performance Mode

![](_page_10_Picture_366.jpeg)

## Intel(R) SpeedStep(tm)

![](_page_10_Picture_367.jpeg)

## Intel(R) Speed Shift Technology

![](_page_11_Picture_432.jpeg)

#### Turbo Mode

![](_page_11_Picture_433.jpeg)

## Configurable TDP Settings

![](_page_11_Picture_434.jpeg)

## Configurable TDP Boot Mode

![](_page_11_Picture_435.jpeg)

## Configurable TDP Lock

![](_page_11_Picture_436.jpeg)

## CTDP BIOS Control

![](_page_12_Picture_370.jpeg)

## Memory Configuration

![](_page_12_Picture_371.jpeg)

#### HOB Buffer Size

![](_page_12_Picture_372.jpeg)

## ECC Support

![](_page_12_Picture_373.jpeg)

#### Max TOLUD

![](_page_12_Picture_374.jpeg)

# <span id="page-13-0"></span>2.6 - SA Configuration

### System Agent (SA) Configuration

![](_page_13_Picture_264.jpeg)

#### SA PCIe Code Version

![](_page_13_Picture_265.jpeg)

#### VT-d

![](_page_13_Picture_266.jpeg)

## Graphics Configuration

![](_page_13_Picture_267.jpeg)

#### Stop Grant Configuration

![](_page_13_Picture_268.jpeg)

## PCIe Spread Spectrum Clocking

![](_page_13_Picture_269.jpeg)

![](_page_14_Picture_347.jpeg)

## VT-d

![](_page_14_Picture_348.jpeg)

## CHAP Device (B0:D7:F0)

![](_page_14_Picture_349.jpeg)

## Thermal Device (B0:D4:F0)

![](_page_14_Picture_350.jpeg)

## GNA Device (B0:D8:F0)

![](_page_14_Picture_351.jpeg)

## CRID Support

![](_page_14_Picture_352.jpeg)

#### Above 4GB MMIO BIOS assignment

![](_page_15_Picture_423.jpeg)

## X2APIC Opt Out

![](_page_15_Picture_424.jpeg)

## IPU Device (B0:D5:F0)

![](_page_15_Picture_425.jpeg)

## <span id="page-15-0"></span>2.6.1 - Graphics Configuration

## Skip Scanning of External Gfx Card

![](_page_15_Picture_426.jpeg)

## Primary Display

![](_page_15_Picture_427.jpeg)

#### Internal Graphics

![](_page_16_Picture_458.jpeg)

GTT Size

![](_page_16_Picture_459.jpeg)

#### Aperture Size

![](_page_16_Picture_460.jpeg)

### DVMT Pre-Allocated

![](_page_16_Picture_461.jpeg)

#### DVMT Total Gfx Mem

![](_page_16_Picture_462.jpeg)

![](_page_17_Picture_288.jpeg)

# <span id="page-17-0"></span>2.7 PCH-IO Configuration

PCH-IO Configuration

![](_page_17_Picture_289.jpeg)

## PCI Express Configuration

![](_page_17_Picture_290.jpeg)

## SATA and RST Configuration

![](_page_17_Picture_291.jpeg)

## HD Audio

![](_page_17_Picture_292.jpeg)

### PCH LAN Controller

![](_page_17_Picture_293.jpeg)

#### Wake on LAN Enable

![](_page_18_Picture_357.jpeg)

## SLP\_LAN# Low on DC Power

![](_page_18_Picture_358.jpeg)

#### EFI Network

![](_page_18_Picture_359.jpeg)

#### Wake on WLAN and BT Enable

![](_page_18_Picture_360.jpeg)

#### PXE ROM

![](_page_18_Picture_361.jpeg)

#### Auto Power-On

![](_page_19_Picture_312.jpeg)

## <span id="page-19-0"></span>2.7.1 - PCI Express Configuration

## PCI Express Clock Gating

![](_page_19_Picture_313.jpeg)

## PCI Express Root Port

![](_page_19_Picture_314.jpeg)

#### PCI Express Root Port

![](_page_19_Picture_315.jpeg)

## <span id="page-20-0"></span>2.7.1.1 - PCI Express Root Port Settings

## PCI Express Root Port

![](_page_20_Picture_375.jpeg)

#### ASPM

![](_page_20_Picture_376.jpeg)

## PCIE Speed

![](_page_20_Picture_377.jpeg)

#### Detect Timeout

![](_page_20_Picture_378.jpeg)

## <span id="page-21-0"></span>2.7.2 - SATA and RST Configuration

#### SATA Controllers

![](_page_21_Picture_291.jpeg)

#### SATA Mode Selection

![](_page_21_Picture_292.jpeg)

## Serial ATA Port X

![](_page_21_Picture_293.jpeg)

#### Software Preserve

![](_page_21_Picture_294.jpeg)

Port X

![](_page_22_Picture_351.jpeg)

## Hot Plug

![](_page_22_Picture_352.jpeg)

## Configured as eSATA

![](_page_22_Picture_353.jpeg)

### External

![](_page_22_Picture_354.jpeg)

## Spin Up Device

![](_page_22_Picture_355.jpeg)

#### SATA Device Type

![](_page_23_Picture_372.jpeg)

## Topology

![](_page_23_Picture_373.jpeg)

## <span id="page-23-0"></span>2.7.3 - HD Audio

HD Audio

![](_page_23_Picture_374.jpeg)

# <span id="page-23-1"></span>2.8 - PCH-FW Configuration

#### ME Firmware Version

![](_page_23_Picture_375.jpeg)

## ME Firmware Mode

![](_page_23_Picture_376.jpeg)

![](_page_24_Picture_350.jpeg)

#### ME Firmware SKU

![](_page_24_Picture_351.jpeg)

#### ME Firmware Status 1

![](_page_24_Picture_352.jpeg)

#### ME Firmware Status 2

![](_page_24_Picture_353.jpeg)

#### ME State

![](_page_24_Picture_354.jpeg)

## Manageability Features State

![](_page_24_Picture_355.jpeg)

## AMT BIOS Features

![](_page_24_Picture_356.jpeg)

![](_page_25_Picture_375.jpeg)

#### AMT Configuration

![](_page_25_Picture_376.jpeg)

### ME Unconfig on RTC Clear

![](_page_25_Picture_377.jpeg)

## Comms Hub Support

![](_page_25_Picture_378.jpeg)

## JHI Support

![](_page_25_Picture_379.jpeg)

## Core BIOS Done Message

![](_page_25_Picture_380.jpeg)

## Firmware Update Configuration

![](_page_26_Picture_329.jpeg)

#### PTT Configuration

![](_page_26_Picture_330.jpeg)

## <span id="page-26-0"></span>2.8.1 - AMT Configuration

#### ASF Support

![](_page_26_Picture_331.jpeg)

## USB Provisioning of AMT

![](_page_26_Picture_332.jpeg)

## CIRA Configuration

![](_page_26_Picture_333.jpeg)

## ASF Configuration

![](_page_26_Picture_334.jpeg)

#### Secure Erase Configuration

![](_page_27_Picture_341.jpeg)

## MEBx Resolution Settings

![](_page_27_Picture_342.jpeg)

## <span id="page-27-0"></span>2.8.1.1 - ASF Support > CIRA Configuration

#### Activate Remote Assistance Process

![](_page_27_Picture_343.jpeg)

#### CIRA Timeout

![](_page_27_Picture_344.jpeg)

## <span id="page-28-0"></span>2.8.1.2 - ASF Support > ASF Configuration

## PET Progress

![](_page_28_Picture_367.jpeg)

## WatchDog

![](_page_28_Picture_368.jpeg)

#### OS Timer

![](_page_28_Picture_369.jpeg)

#### BIOS Timer

![](_page_28_Picture_370.jpeg)

#### ASF Sensors Table

![](_page_28_Picture_371.jpeg)

## <span id="page-29-0"></span>2.8.1.3 - ASF Support > Secure Erase Configuration

#### Secure Erase Mode

![](_page_29_Picture_388.jpeg)

#### Force Secure Erase

![](_page_29_Picture_389.jpeg)

## <span id="page-29-1"></span>2.8.1.4 - ASF Support > MEBx Resolution Settings

#### Non-UI Mode Resolution

![](_page_29_Picture_390.jpeg)

#### UI Mode Resolution

![](_page_29_Picture_391.jpeg)

#### Graphics Mode Resolution

![](_page_29_Picture_392.jpeg)

![](_page_30_Picture_385.jpeg)

## <span id="page-30-0"></span>2.8.2 - Firmware Update Configuration

ME Firmware Re-Flash

![](_page_30_Picture_386.jpeg)

## <span id="page-30-1"></span>2.9 - Thermal Configuration

## Automatic Thermal Reporting

![](_page_30_Picture_387.jpeg)

#### Critical Trip Point

![](_page_30_Picture_388.jpeg)

### Active Trip Point 0

![](_page_31_Picture_600.jpeg)

## Active Trip Point 0 Fan Speed

![](_page_31_Picture_601.jpeg)

## Active Trip Point 1

![](_page_31_Picture_602.jpeg)

#### Active Trip Point 1 Fan Speed

![](_page_31_Picture_603.jpeg)

## Passive Trip Point

![](_page_32_Picture_451.jpeg)

#### Passive TC1 Value

![](_page_32_Picture_452.jpeg)

#### Passive TC2 Value

![](_page_32_Picture_453.jpeg)

#### Passive TSP Value

![](_page_32_Picture_454.jpeg)

## Active Trip Points

![](_page_32_Picture_455.jpeg)

#### Passive Trip Points

![](_page_33_Picture_340.jpeg)

#### Critical Trip Points

![](_page_33_Picture_341.jpeg)

## Active Trip Points

![](_page_33_Picture_342.jpeg)

#### PCH Temp Read

![](_page_33_Picture_343.jpeg)

## CPU Energy Read

![](_page_33_Picture_344.jpeg)

#### CPU Temp Read

![](_page_33_Picture_345.jpeg)

### Alert Enable Lock

![](_page_33_Picture_346.jpeg)

![](_page_34_Picture_328.jpeg)

## CPU Temp

![](_page_34_Picture_329.jpeg)

## CPU Fan Speed

![](_page_34_Picture_330.jpeg)

## <span id="page-34-0"></span>2.10 - SIO NCT5524D

UART Port 1 Configuration

![](_page_34_Picture_331.jpeg)

## UART Port 2 Configuration

![](_page_34_Picture_332.jpeg)

#### Fan Control

![](_page_34_Picture_333.jpeg)

#### Hardware Monitor

![](_page_34_Picture_334.jpeg)

![](_page_35_Picture_435.jpeg)

## <span id="page-35-0"></span>2.10.1 - UART Port X Configuration

### UART Port X

![](_page_35_Picture_436.jpeg)

#### Power Over Cable

![](_page_35_Picture_437.jpeg)

#### Power Source Select

![](_page_35_Picture_438.jpeg)

#### Mode Select

![](_page_35_Picture_439.jpeg)

## <span id="page-36-0"></span>2.10.2 Fan Control (Manual)

#### **SYSFANIN**

![](_page_36_Picture_431.jpeg)

#### CPUTIN

![](_page_36_Picture_432.jpeg)

#### Mode

![](_page_36_Picture_433.jpeg)

#### PWM/DC Output

![](_page_36_Picture_434.jpeg)

## Output Buffer Type

![](_page_36_Picture_435.jpeg)

## PWM Duty Cycle (%) / DC Voltage (%) (Changes based on selected output mode)

![](_page_36_Picture_436.jpeg)

![](_page_37_Picture_364.jpeg)

# <span id="page-37-0"></span>2.10.3 - Fan Control (Thermal Cruise)

## SYSFANIN

![](_page_37_Picture_365.jpeg)

#### CPUTIN

![](_page_37_Picture_366.jpeg)

#### Mode

![](_page_37_Picture_367.jpeg)

#### PWM/DC Output

![](_page_37_Picture_368.jpeg)

## Output Buffer Type

![](_page_37_Picture_369.jpeg)

![](_page_38_Picture_352.jpeg)

## Target Temperature (°C)

![](_page_38_Picture_353.jpeg)

## Tolerance (°C)

![](_page_38_Picture_354.jpeg)

## <span id="page-38-0"></span>2.10.4 - Fan Control (Speed Cruise)

#### SYSFANIN

![](_page_38_Picture_355.jpeg)

## CPUTIN

![](_page_38_Picture_356.jpeg)

## Mode

![](_page_38_Picture_357.jpeg)

#### PWM/DC Output

![](_page_39_Picture_375.jpeg)

## Output Buffer Type

![](_page_39_Picture_376.jpeg)

### Target Fan Speed

![](_page_39_Picture_377.jpeg)

#### **Tolerance**

![](_page_39_Picture_378.jpeg)

# <span id="page-40-0"></span>2.10.5 Fan Control (Smart Fan IV)

## SYSFANIN

![](_page_40_Picture_295.jpeg)

#### CPUTIN

![](_page_40_Picture_296.jpeg)

## Mode

![](_page_40_Picture_297.jpeg)

#### PWM/DC Output

![](_page_40_Picture_298.jpeg)

## Output Buffer Type

![](_page_41_Picture_430.jpeg)

#### Boundary 0 (°C)

![](_page_41_Picture_431.jpeg)

#### Output 0 (%)

![](_page_41_Picture_432.jpeg)

### Boundary 1 (°C)

![](_page_41_Picture_433.jpeg)

## Output 1 (%)

![](_page_41_Picture_434.jpeg)

![](_page_42_Picture_513.jpeg)

## Boundary 2 (°C)

![](_page_42_Picture_514.jpeg)

### Output 2 (%)

![](_page_42_Picture_515.jpeg)

#### Boundary 3 (°C)

![](_page_42_Picture_516.jpeg)

## Output 3 (%)

![](_page_42_Picture_517.jpeg)

## <span id="page-42-0"></span>2.10.6 - Hardware Monitor

## Refresh Cycle

![](_page_43_Picture_275.jpeg)

# <span id="page-43-0"></span>3 - Security Page

Current TPM Device

![](_page_43_Picture_276.jpeg)

#### TPM State

![](_page_43_Picture_277.jpeg)

## TPM Active PCR Hash Algorithm

![](_page_43_Picture_278.jpeg)

## TPM Hardware Supported Hash Algorithm

![](_page_43_Picture_279.jpeg)

## BIOS Supported Hash Algorithm

![](_page_43_Picture_280.jpeg)

## TrEE Protocol Version

![](_page_44_Picture_275.jpeg)

## TPM Availability

![](_page_44_Picture_276.jpeg)

## TPM Operation

![](_page_44_Picture_277.jpeg)

### Clear TPM

![](_page_44_Picture_278.jpeg)

Set Supervisor Password

![](_page_45_Picture_336.jpeg)

# <span id="page-45-0"></span>4 - Boot Page

Boot Type

![](_page_45_Picture_337.jpeg)

#### Network Stack

![](_page_45_Picture_338.jpeg)

## PXE Boot Capability

![](_page_45_Picture_339.jpeg)

## Add Boot Options

![](_page_45_Picture_340.jpeg)

![](_page_46_Picture_302.jpeg)

### USB Boot

![](_page_46_Picture_303.jpeg)

#### UEFI OS Fast Boot

![](_page_46_Picture_304.jpeg)

EFI

![](_page_46_Picture_305.jpeg)

# <span id="page-46-0"></span>5 - Exit Page

Exit Saving Changes

![](_page_46_Picture_306.jpeg)

#### Save Change Without Exit

![](_page_46_Picture_307.jpeg)

## Exit Discarding Changes

![](_page_46_Picture_308.jpeg)

![](_page_47_Picture_201.jpeg)

#### Load Optimal Defaults

![](_page_47_Picture_202.jpeg)

#### Load Custom Defaults

![](_page_47_Picture_203.jpeg)

#### Save Custom Defaults

![](_page_47_Picture_204.jpeg)

## Discard Changes

![](_page_47_Picture_205.jpeg)

# <span id="page-47-0"></span>6 - BIOS Updates

The latest BIOS Updates are available from the [OnLogic](https://www.onlogic.com/support/documentation/karbon-700-technical-resources/#bios-updates) support site.